**If you have not uploaded your Olevel result on JAMB CAPS, you will have the below displayed to you. Visit any JAMB Center close to you to upload your Olevel Result.**

# Polytechnic, Saki

BOLSEPECATALOPE - 52303333 Aboard

#### O'LEVEL SCREENING

#### **Screening Requirement**

Credit pass in ENGLISH LANGUAGE, MATHEMATICS, Any three from ECONOMICS, Biology/Agricultural Science/Animal Husbandry, Geography, Technical Drawing, Accounting, Government/Civic Education, History, Physics, Chemistry, Computer Science, Further Mathematics and any other subjects not listed here in not more than two sittings. For more information click here

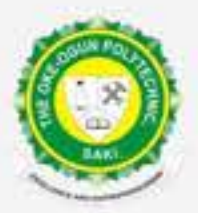

# THE OKE-OGUN POLYTECHNIC, SAKI. (TOPS)

# **ONLINE SCREENING UPDATE**

This is a Step by Step Procedure on how to carry out the Online Screening for the 2023/2024 Application.

# **Step One:**

Login with your Jamb Registration No & Phone Number used during online registrtion.

### **Step Two:**

After clicking on the above Icon you will have the below result.

## **Step Three:**

**If you have uploaded your result on JAMB CAPS, you will have the below displayed to you.** 

 $\equiv$  :: The Oke-Ogun

#### **Step Four:**

**Select 5 subject related to your course of study. Hint: are displayed in the above image.**

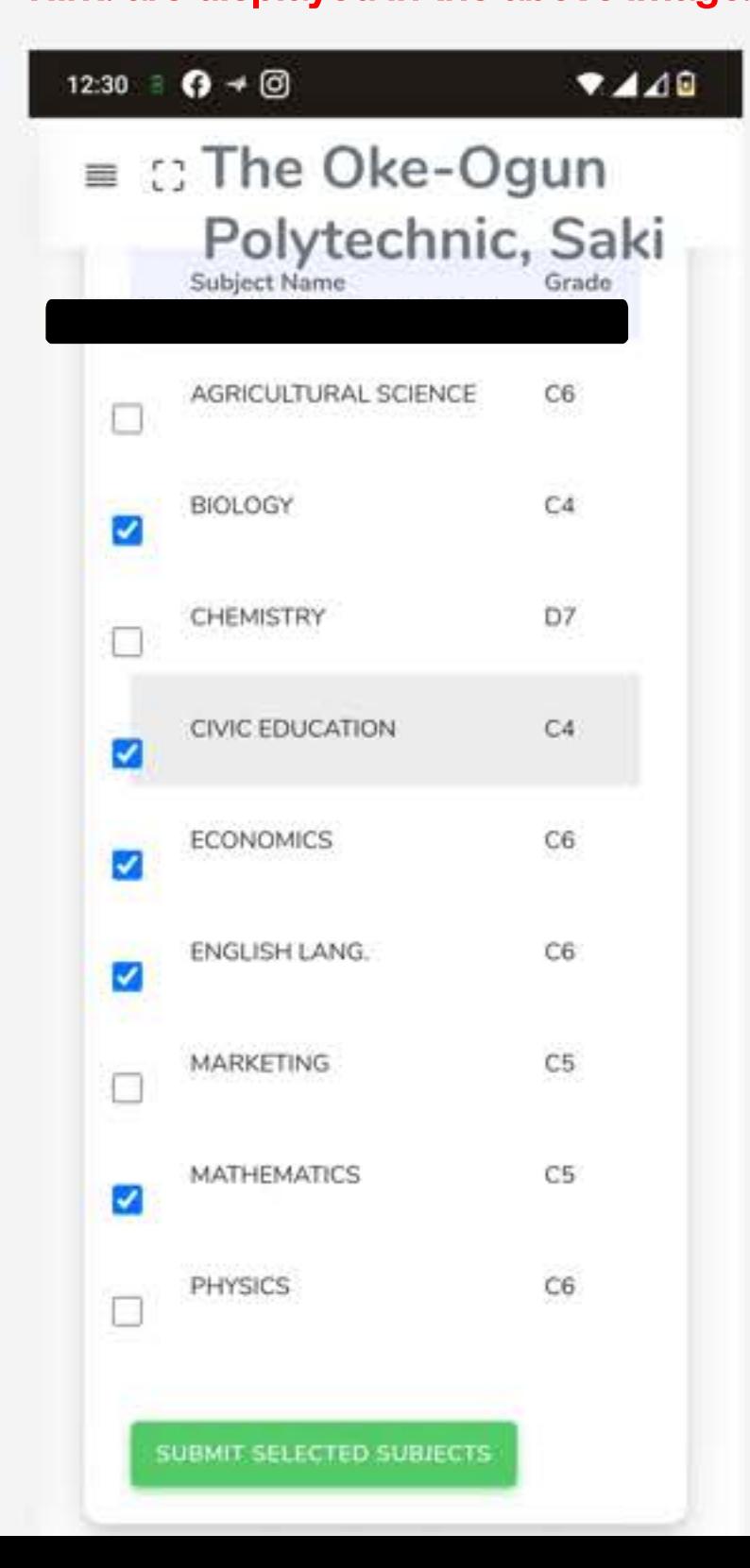

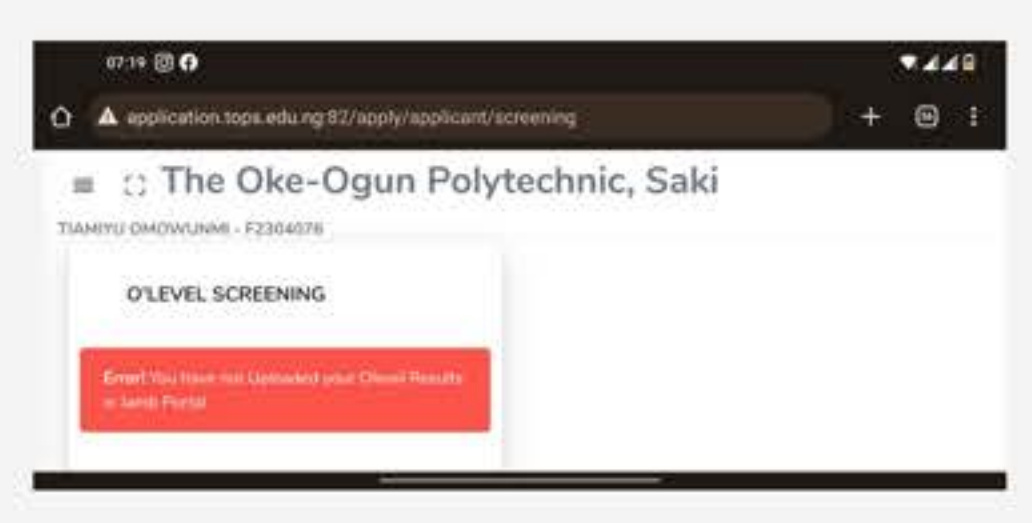

### **Step Five:**

**You will have the below after clinking on submit**

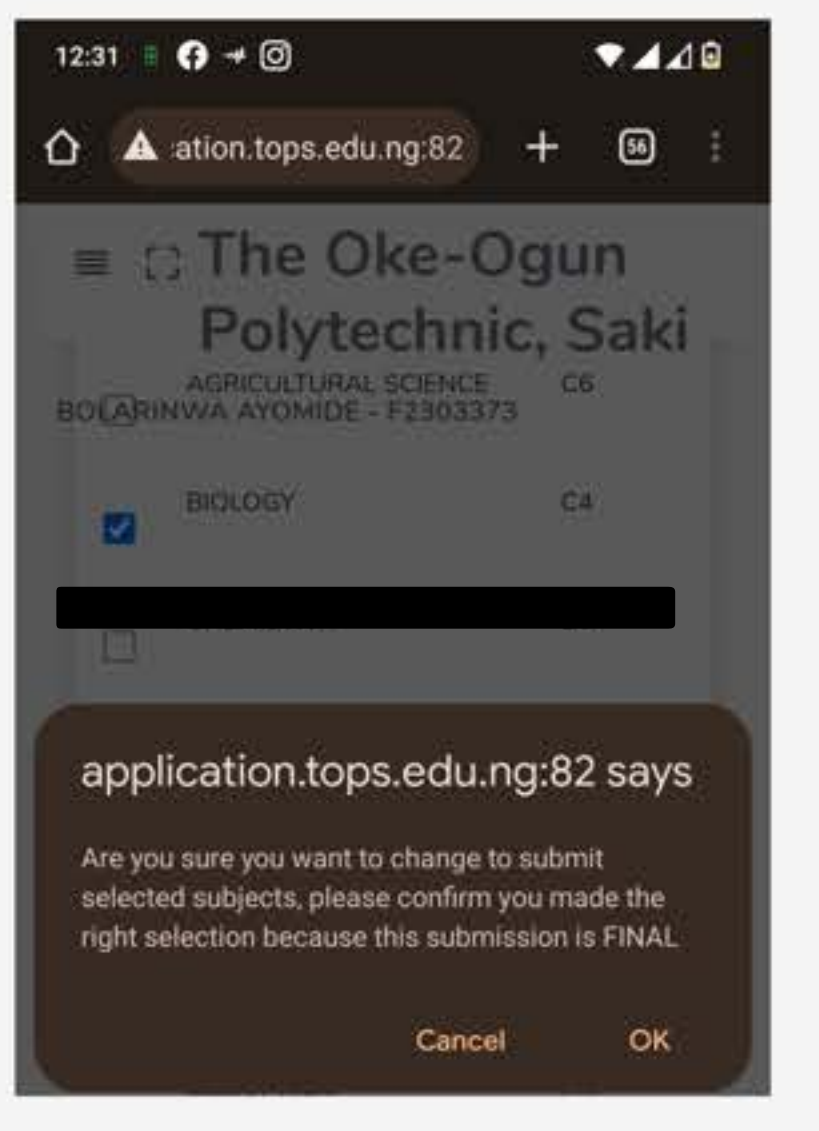

# **Final Step: Your result will be displayed afterwards**

O'level Score 10 **UTME Score**  $159 / 400 * 60 = 23.85$ 

#### Aggregate Score: 10 + 23.85 + Sitting (10) = 44

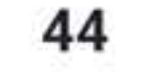

# You can confirm this result by scanning this QR

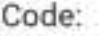

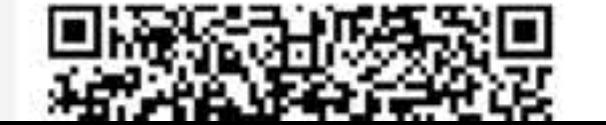

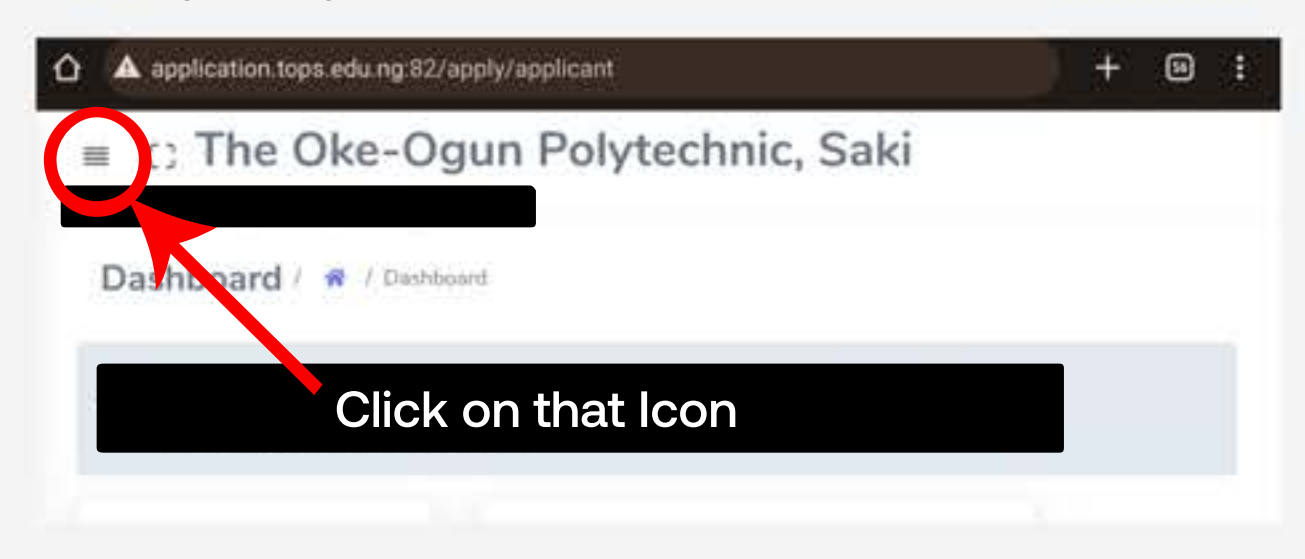

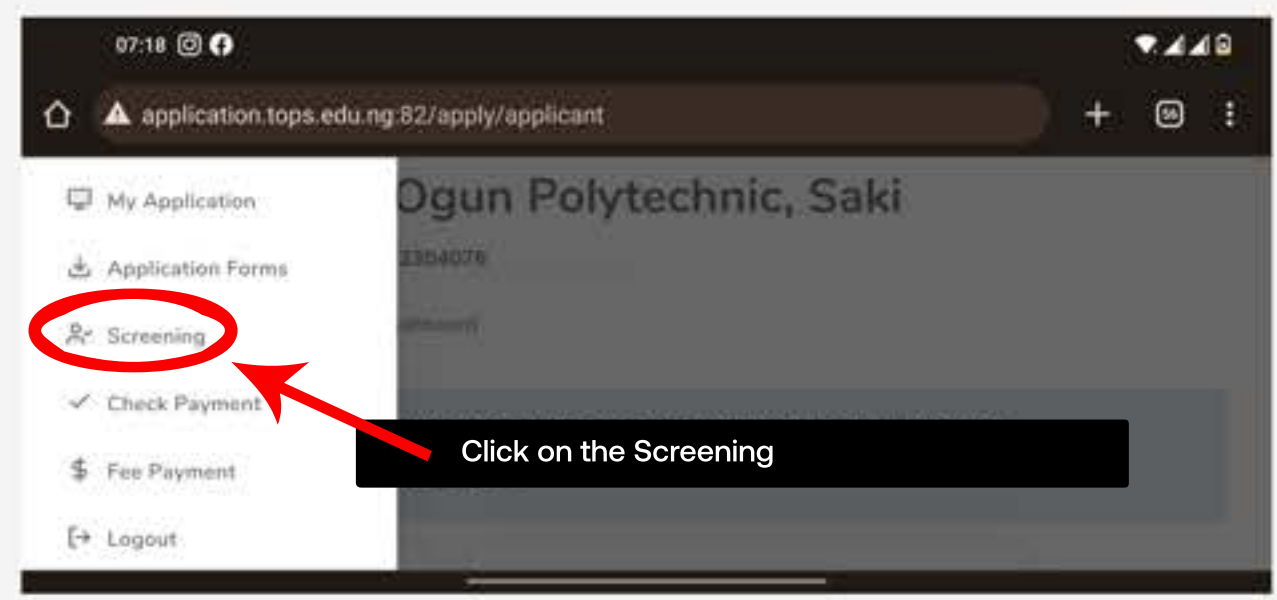